# **069056 SMART dimLED Tuya PR spínač SPT15A 069066 SMART dimLED ZIGBEE PR spínač SPZ15A**

#### **Specifikace:**

- WIFI+RF+tlačítkem ovládaný spínač AC230V výstup, spínání 230VAC zdrojů
- podpora Tuya Tuya APP, Amazon ECHO a TmallGenie, DU smart speaker
- podpora Zigbee Amazon ECHO a TmallGenie, Xiaodu smart speaker
- Philips HUE (s Philips HUE bridge), amazon ECHO a TmallGenie
- možnost použití jako WIFI RF převodníku
- kompatibilní se všemi dálkovými ovladači dimLED 2,4GHz, dosah až 30m
- na 1 přijímač lze spárovat až 10 dálkových ovladačů
- vstupní/výstupní napětí 100-240VAC
- zatížení 1 kanál 15A odporová zátěž (vláknová žárovka), 10A indukční zátěž (LED)
- maximální spínací proud 20s 120A (po překročení může být ovladač poškozen)

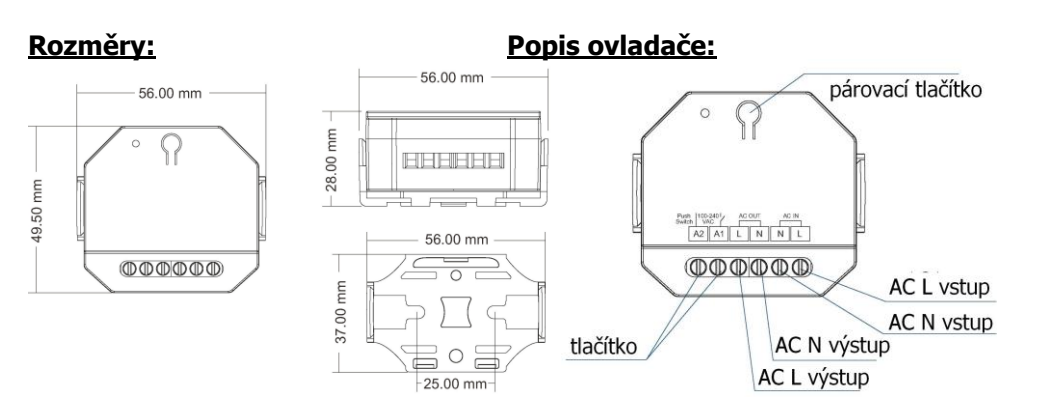

# **Instalace na DIN lištu:**

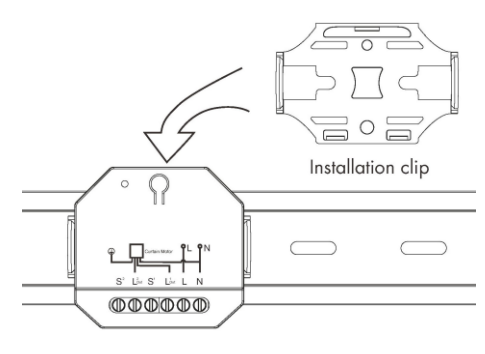

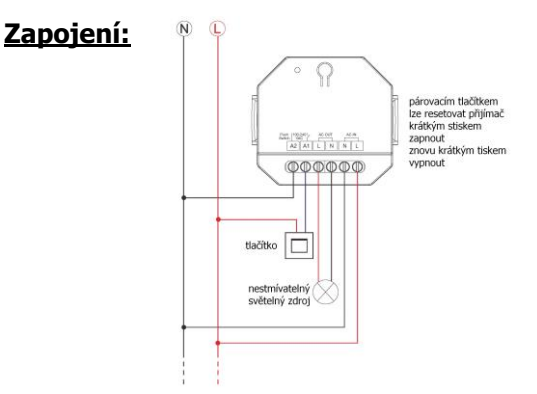

# **Typické zapojení Tuya:**

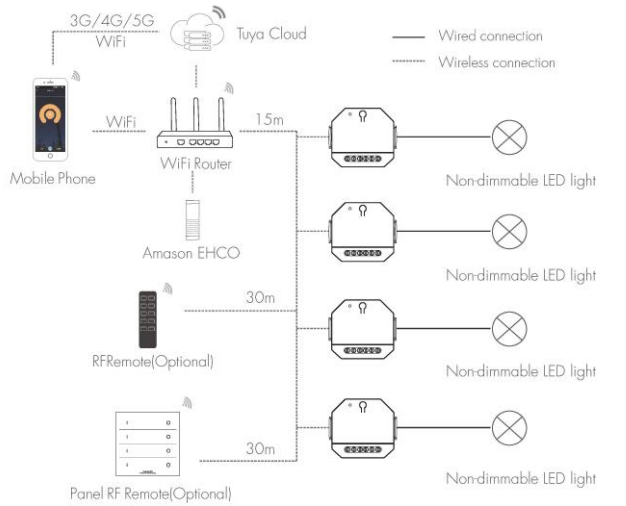

# **Typické zapojení Zigbee: je nutná brána Zigbee Getaway !!!**

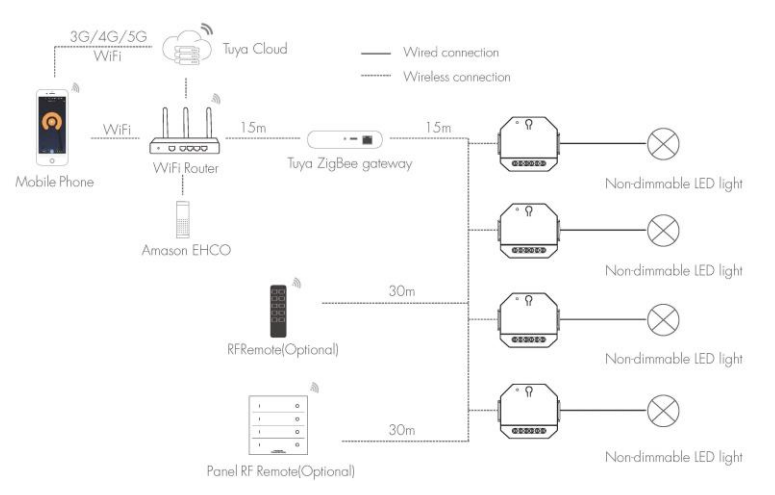

#### **Spárování přijímače s dálkovým ovladačem:**

A) Pomocí párovacího tlačítka:

1. Na přijímači zmáčkněte krátce párovací tlačítko.

2. Do 5s krátce zmáčkněte na ovladači on/off u jednokanálového ovladače, nebo číslo předvolby u vícekanálového ovladače, na které chcete mít konkrétní ovladač nastavený.

3. Pro vymazání všech spárovaných ovladačů podržte na přijímači párovací tlačítko 10s. Všechny ovladače spárované s přijímačem budou smazány.

B) Bez přístupu k párovacímu tlačítku:

1. Vypněte přívod na přijímači, potom opět zapněte přívod do přijímače, do 5s zmáčkněte 3x rychle za sebou na ovladači on/off u jednokanálového ovladače, nebo číslo předvolby u vícekanálového ovladače, na které chcete mít konkrétní ovladač nastavený. Připojené světlo 3x zabliká a je spárováno.

2. Pro změnu nebo vymazání spárovaného ovladače:

Vypněte přívod na přijímači, potom opět zapněte přívod do přijímače, do 5s zmáčkněte 5x rychle za sebou na ovladači on/off u jednokanálového ovladače, nebo číslo předvolby u vícekanálového ovladače, na které chcete mít konkrétní ovladač nastavený. Připojené světlo 5x zabliká.

## **Tuya aplikace připojení:**

Stáhněte aplikaci a zaregistrujte se.

Podržte párovací tlačítko cca 5S nebo rychle 2x za sebou zmáčkněte, nebo 5x za sebou připojte/odpojte napájení do ovladače. LED kontrolka na ovladači začne rychle blikat. V aplikaci zvolte přidat zařízení, kontrolka přestane blikat, někdy není ani potřeba tento postup, rovnou přidat zařízení, závisí na typu telefonu

## **Funkce Wifi pro RF další přijímače:**

Na RF přijímači zmáčkněte párovací tlačítko a v aplikaci ihned zmáčkněte tlačítko ON/OFF, rf přijímače pak budete zapínat společně s tímto smart přijímačem. Pro vymazání podržte na RF přijímači párovací tlačítko cca 5s.

Bez přístupu k párovacímu tlačítku vypněte přívod na RF přijímači, potom opět zapněte přívod do přijímače, do 5s zmáčkněte 3x rychle za sebou v aplikaci ON/OFF. Připojené světlo 3x zabliká a je spárováno.

Pro změnu nebo vymazání spárovaného RF ovladače vypněte přívod na přijímači, potom opět zapněte přívod do RF přijímače, do 5s zmáčkněte 5x rychle za sebou v aplikaci ON/OFF. Připojené světlo 5x zabliká.

## **Tuya aplikace:**

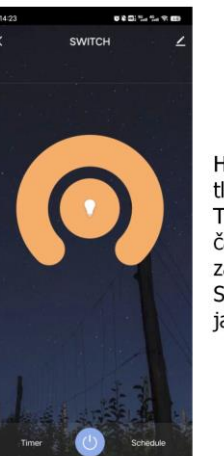

Hlavní displei: tlačítko zapnutí / vypnutí Timer: časovač lze nastavit na automatické zapnutí / vypnutí pro 24hodin Schedule: jakékoliv nastavení času zapnutí / vypnutí

Zapojení by měla provádět odborně způsobilá osoba.

Dodržujte správné zapojení vodičů, hodnoty napětí a zatížení. Jinak může dojít k poškození zařízení.

# FC  $C$  CE RoHS and I VD RFD  $\bigcirc$